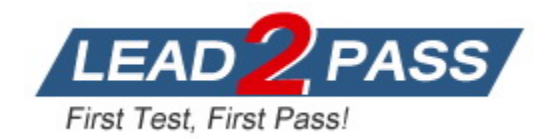

**Vendor:** Microsoft

# **Exam Code:** MS-203

# **Exam Name:** Microsoft 365 Messaging

**Version:** DEMO

**QUESTION 1**

**Case Study: 1 - Contoso, Ltd**

# **Overview**

# **General Overview**

Contoso, Ltd. is a national freight company in the United States. The company has 15,000 employees.

# **Physical Locations**

Contoso has a main office in Houston and 10 branch offices that each contains 1,000 employees.

# **Existing Environment**

Active Directory and Microsoft Exchange Server Environments The network contains an Active Directory forest named contoso.com. The forest contains one root domain named contoso.com and 10 child domains. All domain controllers run Windows Server 2019. The forest has Active Directory Certificate Services (AD CS) and Active Directory Federation Services (AD FS) deployed.

You have a hybrid deployment of Exchange Server 2019 and Microsoft Office 365. There are 2,000 user mailboxes in Exchange Online.

Each office contains two domain controllers and two Mailbox servers. the main office also contains an Edge transport server.

The organization contains 100 public folders. The folders contain 80 GB of content. All email messages sent to contoso.com are delivered to Exchange Online. All messages sent to onpremises mailboxes are routed through the Edge Transport server. Advanced Threat Protection (ATP) is enabled and configured for the Office 365 tenant.

# **Network Infrastructure**

Each office connects directly to the Internet by using a local connection. The offices connect to each other by using a WAN link.

# **Requirements**

# **Planned Changes**

# Contoso plans to implement the following changes:

- For all new users in the on-premises organization, provide an email address that uses the value of the Last Name attribute and the first two letters of the First Name attribute as a prefix. - Decommission the public folders and replace the folders with a Microsoft 265 solution that maintains web access to the content.

# **Technical Requirements**

# Contoso identifies the following technical requirements:

- All email messages sent from a SMTP domain named adatum.com must never be identified as spam. - Any solution to replace the public folders must include the ability

to collaborate with shared calendars.

You must prevent HelpDeskUser1 from repeating the same mistake.

You need to identify which management role provided HelpDeskUser1 with the necessary permissions to make the mistake identified in the problem statement.

Which two cmdlets should you run? Each correct answer presents part of the solution.

# A. Get-RoleGroup

- B. Get-ManagementRoleEntry
- C. Get-RoleGroupMember
- D. Get-ManagementRoleAssignment

#### E. Get-ManagementRole

# **Answer:** BD

**Explanation:** https://docs.microsoft.com/en-us/powershell/exchange/find-exchange-cmdletpermissions?view=exchange-ps

# **QUESTION 2 Case Study: 2 - Litware, inc**

#### **Overview**

Litware, Inc. is food service supplier in Europe.

# **Physical Locations**

Litware has a main office in Paris and branch offices in Munich, London, Brussels, Vienna, and Rome.

Each branch office has its own compliance officer.

#### **Existing Environment**

The network contains one Active Directory forest named litware.com. The forest contains a single Active Directory domain. Each office is configured as an Active Directory site. Each branch office is represented organizational unit (OU) in an OU named Offices in Active Directory. Each branch office has a special Administrators group that contains the delegated administrators for that office. Each Administrators group is named based on its location in a format of

RegionalAdmins\_Brussels, RegionalAdmins\_Munich, RegionalAdmins\_London, RegionalAdmins\_Vienna and RegionalAdmins\_Rome.

# **Network Infrastructure**

L

Each office contains two domain controllers from the litware.com domain. All the domain controllers are configured as DNS servers. All client computers connect only to the DNS servers in their respective office.

All offices have a high-speed connection to the Internet. Each office connects to the Internet by using a VPN appliance.

Each office has the following servers and client computers:

- One reverse proxy appliance

- One Microsoft Exchange Server 2019 server

- One Windows Server Update Services (WSUS) server

- Computers that run Windows 10 and have Microsoft Office 2019 installed.

The office in Brussels contains an Exchange Server 2016 server that has the Unified Messaging role installed and hosted voicemail configured.

Mailboxes are hosted on all the Exchange servers. Public folders are hosted only on an Exchange server in the main office. Litware uses a disjoint namespace to access the servers. Each user has an archive mailbox. Archiving is configured to use the default settings. Exchange services are published to the internet by using a reverse proxy in each office. A full backup of Exchange is performed nightly. Incremental backups occur every six hours. All the users in the transport department connect to network resources by using a connection in the main office.

You need to implement a solution to support the planned changes for the branch office administrators. What should you do?

- A. Assign the Mail Recipients role to the branch office administrators and use a default management scope.
- B. Assign the Mail Recipients role to the branch office administrators and create a custom management scope.
- C. Assign the Recipient Policies role to the branch office administrators and use a default management scope.
- D. Assign the Recipient Policies role to the branch office administrators and create a custom management scope.

#### **Answer:** B

#### **Explanation:**

Ensure that the branch office administrators can configure the properties of the mailboxes in their respective offices only.

Reference:

https://docs.microsoft.com/en-us/exchange/mail-recipients-role-exchange-2013-help

# **QUESTION 3**

**Case Study: 3 - Fabrikam, Inc**

#### **Overview**

L

Fabrikam, Inc. is a consulting company that has a main office in Montreal.

Fabrikam has a partnership with a company named Litware, Inc.

# **Existing Environment**

#### **Network Environment**

The on-premises network of Fabrikam contains an Active Directory domain named fabrikam.com.

Fabrikam has a Microsoft 365 tenant named fabrikam.com. All users have Microsoft 365 Enterprise E5 licenses.

User accounts sync between Active Directory Domain Services (AD DS) and the Microsoft 365 tenant.

Fabrikam.com contains the users and devices shown in the following table.

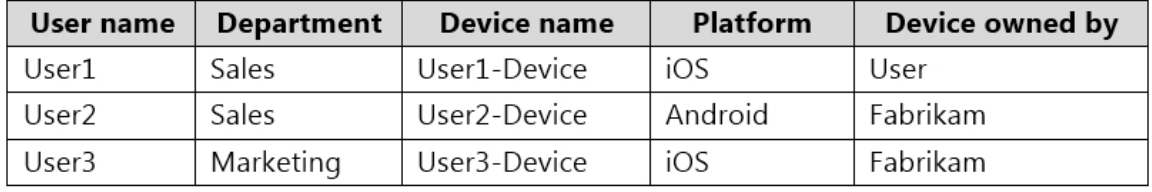

Fabrikam currently leases mobile devices from several mobile operators.

#### **Microsoft Exchange Online Environment**

All users are assigned an Outlook Web App policy named FilesPolicy.

In-Place Archiving is disabled for Exchange Online.

You have the users shown in the following table.

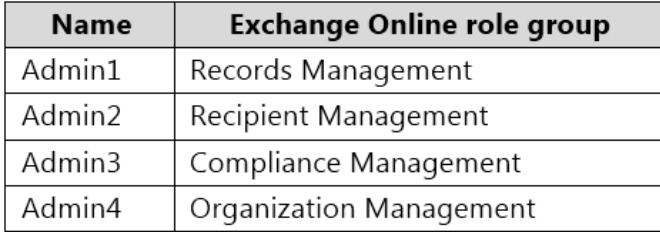

User1 and User3 use Microsoft Outlook for iOS and Android to access email from their mobile device. User2 uses a native Android email app.

A Safe Links policy in Microsoft Defender for Office 365 is applied to the fabrikam.com tenant. The marketing department uses a mail-enabled public folder named FabrikamProject.

Default MRM Policy is disabled for the fabrikam.com tenant.

You need to ensure that Admin1 and Admin2 can access the mailbox of User3. The solution must meet the technical requirements.

What should you do?

- A. Migrate the mailbox of User3 to a distribution group.
- B. Migrate the mailbox of User3 to a Microsoft 365 group.
- C. Convert the mailbox of User3 into a resource mailbox.
- D. Convert the mailbox of User3 into a shared mailbox.

# **Answer:** D

#### **Explanation:**

Fabrikam identifies the following technical requirements:

When users leave the company, remove their licenses and ensure that their mailbox is accessible to Admin1 and Admin2.

If you remove the license from User3, the mailbox will be deleted after 30 days. Converting the mailbox to a shared mailbox will ensure that the mailbox is not deleted. You would still need to give Admin1 and Admin2 permissions to access the mailbox.

Reference:

https://docs.microsoft.com/en-us/microsoft-365/admin/email/convert-user-mailbox-to-sharedmailbox?view=o365-worldwide

# **QUESTION 4 Case Study: 4 - ADatum Corporation**

**Overview Company Information** ADatum Corporation is a consulting company that has a main office in Montreal.

ADatum has a Microsoft 365 E5 tenant named adatum.com and uses Microsoft Exchange Online for messaging services.

**Existing Environment Mailboxes**

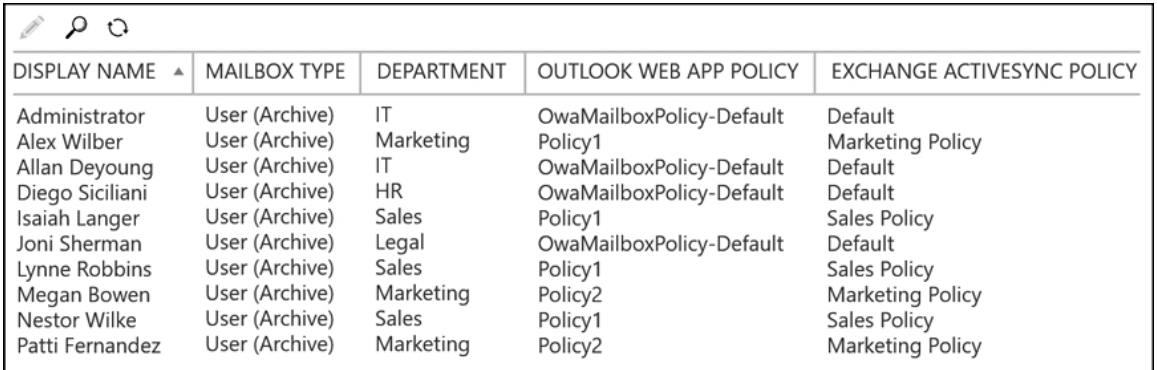

#### **Public Folder Mailboxes**

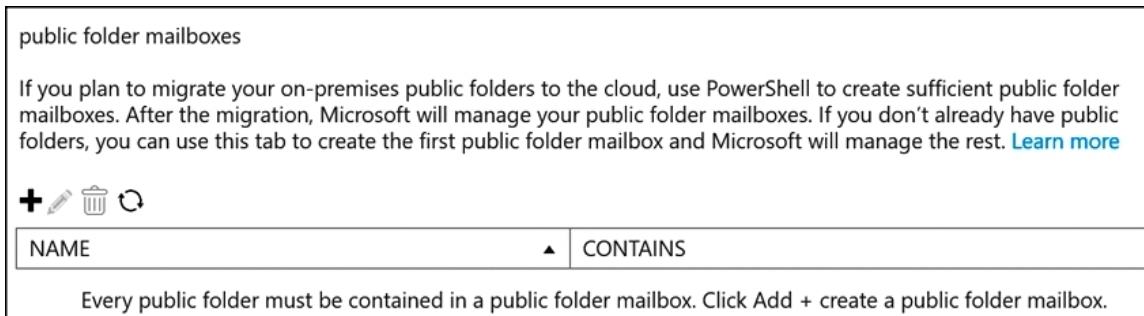

Joni Sherman reports that the Microsoft Outlook client on her Windows 10 device fails to start.

You need to troubleshoot the issue.

From the device, you start the Microsoft Remote Connectivity Analyzer.

What should you run next?

- A. the Exchange ActiveSync test
- B. the Outlook Connectivity test
- C. the Service Account Access test
- D. the Microsoft Support and Recovery Assistant for Office 365 client

# **Answer:** D **Explanation:**

Reference:

https://www.sherweb.com/blog/office-365/microsoft-support-and-recovery-assistant/

# **QUESTION 5**

L

You have a Microsoft Exchange Online tenant that contains 1,000 user mailboxes and 10 main enabled users.

The mail-enabled users have email addresses in two SMTP domains named fabrikam.com and contoso.com.

You need to convert the mail-enabled users into user mailboxes. What should you do first?

- A. Add the users to an Office 365 group.
- B. Assign a license to each user.
- C. Remove the remote domains of fabrikam.com and
- D. Modify the email forwarding settings of each user.
- E. From the corp.contoso.com DNS zone, modify the Autodiscover host (A) record.

# **Answer:** B

#### **Explanation:**

If you assign a license first, they will remain a mail-enabled user. You need to remove the remote domain first before assigning license. https://docs.microsoft.com/en-us/exchange/recipients-in-exchange-online/manage-mail-users

# **QUESTION 6**

You have two mailboxes named Mailbox1 and Mailbox2 that have the prahibitsendReceiveQuota parameter set to 50 GB. From a Microsoft Exchange Online tenant, you run the following PowerShell command.

PS C:\> Get-Mailbox | Select-Object Alias, RecipientTypeDetails | FT -AutoSize

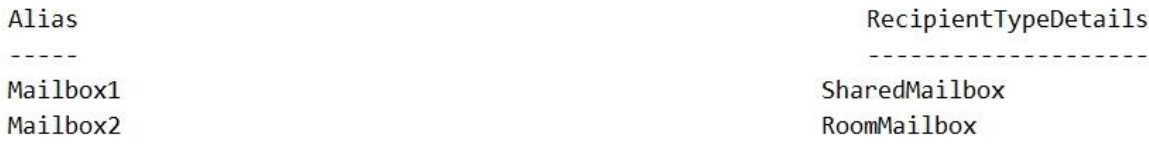

You review the license status of each mailbox and discover the configurations shown in the following table.

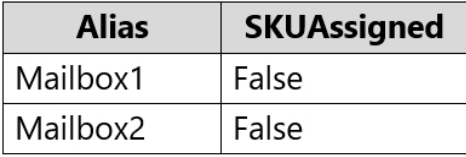

You need to increase the quota for Matlbox1 and Mailbox2. What should you do first?

- A. Assign a license to each mailbox.
- B. Convert each mailbox into an equipment mailbox.
- C. Enable an archive for each mailbox.
- D. Place both mailboxes on retention hold.

#### **Answer:** A **Explanation:**

Shared and resource mailboxes don't require a license. However, without a license, these mailboxes are limited to 50 GB. To increase the mailbox size, an E3 or

E5 license must be assigned. This will increase the mailbox to 100 GB.

Reference:

L

https://docs.microsoft.com/en-us/office365/servicedescriptions/exchange-online-servicedescription/exchange-online-limits

# **QUESTION 7**

**Note: This question is part of a series of questions that present the same scenario. Each question in the series contains a unique solution that might meet the stated goals. Some question sets might have more than one correct solution, while others might not have a correct solution.**

**After you answer a question in this section, you will NOT be able to return to it. As a result, these questions will not appear in the review screen.**

You have a Microsoft 365 E5 subscription.

You need to ensure that a user named User1 can review audit reports from the Microsoft 365 security center. User1 must be prevented from tracing messages from the Security admin center.

Solution: You assign the Security administrator role to User1.

Does this meet the goal?

A. Yes

B. No

**Answer:** B

# **Explanation:**

A user with the Compliance Administrator role can review audit reports but can also perform a message trace.

Reference:

https://docs.microsoft.com/en-us/exchange/permissions-exo/permissions-exo

#### **QUESTION 8**

**Note: This question is part of a series of questions that present the same scenario. Each question in the series contains a unique solution that might meet the stated goals. Some question sets might have more than one correct solution, while others might not have a correct solution. After you answer a question in this section, you will NOT be able to return to it. As a result, these questions will not appear in the review screen.**

You have a Microsoft Exchange Server 2019 organization that contains 200 mailboxes. You need to add a second email address to each mailbox. The address must have a syntax that uses the first letter of each user's last name, followed by the user's first name, and then @fabrikam.com.

Solution: You convert all the mailboxes to shared mailboxes, and then you run the Set-Mailbox cmdlet and specify the -EmailAddressPolicyEnabled \$false parameter.

Does this meet the goal?

- A. Yes
- B. No

L

#### **Answer:** B **Explanation:**

Procedures for email address policies in Exchange Server: https://docs.microsoft.com/en-us/exchange/email-addresses-and-address-books/email-addresspolicies/eap-procedures?view=exchserver-2019 Email address policies in Exchange Server:

https://docs.microsoft.com/en-us/exchange/email-addresses-and-address-books/email-addresspolicies/email-address-policies?view=exchserver-2019

#### **QUESTION 9**

Hotspot Question

You create a transport rule as shown in the following exhibit.

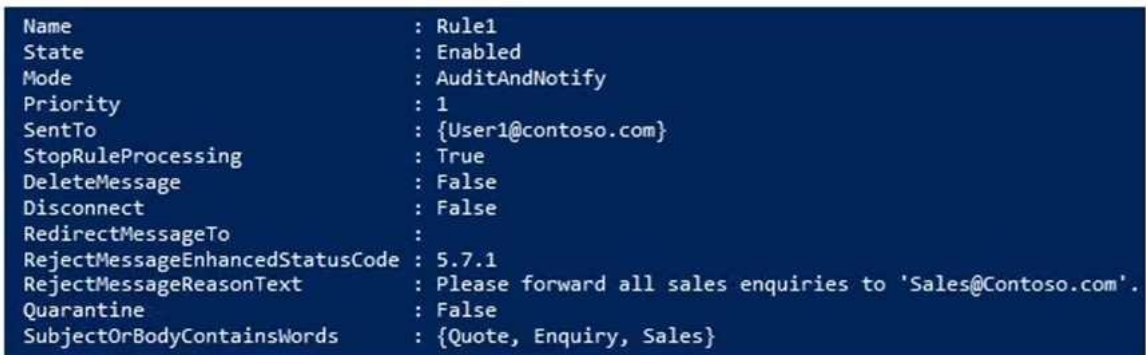

Use the drop-down menus to select the answer choice that completes each statement based on the information presented in the graphic.

NOTE: Each correct selection is worth one point.

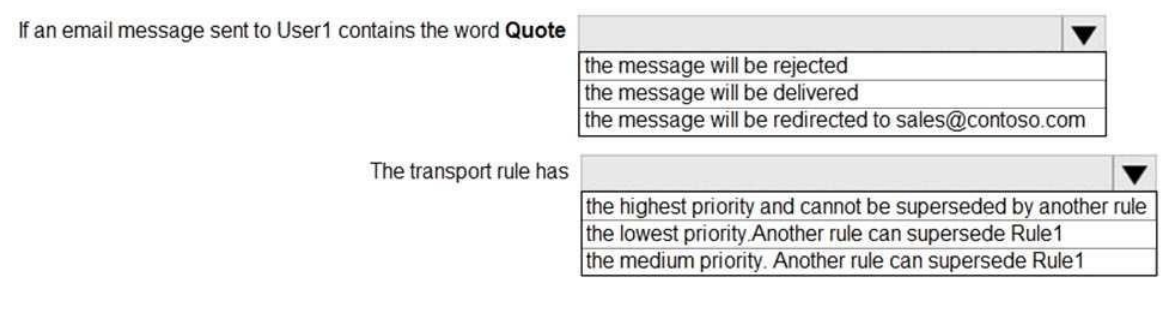

#### **Answer:**

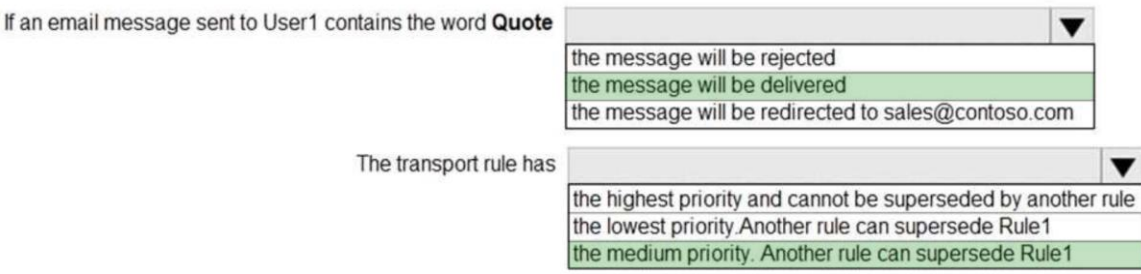

# **Explanation:**

L

Audit: The actions that the rule would have taken are written to the message tracking log, but no any action is taken on the message that would impact delivery.

AuditAndNotify: The rule operates the same as in Audit mode, but notifications are also enabled. Enforce: All actions specified in the rule are taken. This is the default value.

As the mode is Audit and Notify, the action that the rule would have taken is written to the message tracking log, notifications are sent but 'no action is taken on the message that would impact delivery'.

https://docs.microsoft.com/en-us/powershell/module/exchange/newtransportrule?view=exchange-ps

#### **QUESTION 10**

You have a hybrid deployment between a Microsoft Exchange Online tenant and on-premises Exchange Server 2019 organization. The on-premises organization contains several Exchange Server 2019 servers.

You discover that delivery fails for all email messages sent from the on-premises organization to Microsoft 365.

You discover that the certificate for an on-premises Exchange server expired.

You need to resolve the issue as quickly possible. The solution must minimize administrative effort.

What should you do on the on-premises Exchange server?

- A. Create a new self-signed certificate.
- B. Generate a certificate renewal request.
- C. Generate a certificate request.
- D. Add the certificate for a new root certification authority (CA).

# **Answer:** B

#### **Explanation:**

To renew a certificate that was issued by a CA, you create a certificate renewal request, and then you send the request to the CA. The CA then sends you the actual certificate file that you need to install on the Exchange server.

https://docs.microsoft.com/en-us/exchange/architecture/client-access/renewcertificates?view=exchserver-2019

#### **QUESTION 11**

L

You have a hybrid deployment between a Microsoft Exchange Online tenant and an on-premises Exchange Server 2019 organization.

Several users hosted in Microsoft 365 report that when they send email messages to mailboxes hosted in Exchange Server 2019, the messages fail to be delivered.

You need to examine the non-delivery reports (NDRs) sent to the Microsoft 365 mailboxes.

Which two actions should you perform? Each correct answer presents a complete solution.

NOTE: Each correct selection is worth one point.

- A. From an on-premises Exchange server, use the transport logs.
- B. From an on-premises Exchange server, use the SMTP logs.
- C. From the on-premises Exchange admin center, use a message trace.
- D. From the Exchange admin center, use a message trace.

E. From the Exchange Management Shell, run the Get-Queue cmdlet.

# **Answer:** AD

# **Explanation:**

While Office 365 has its message tracing, which works just fine, on-premises Exchange stores much more data in the logs, which can serve many purposes.

https://docs.microsoft.com/en-us/exchange/monitoring/trace-an-email-message/message-tracefaq

#### **QUESTION 12**

Your company has a Microsoft Exchange Server 2019 hybrid deployment.

The company has a finance department.

You need to move all the on-premises mailboxes of the finance department to Exchange Online. The bulk of the move operation must occur during a weekend when the company's Internet traffic is lowest. The move must then be finalized the following Monday. The solution must minimize disruption to end users.

What should you do first?

- A. Create a batch migration and select the Automatically complete the migration batch check box.
- B. Run the New-MigrationBatch cmdlet and specify the StartAfter parameter.
- C. Create a batch migration and clear the Automatically complete the migration batch check box.
- D. Create a script that moves most of the mailboxes on Friday at 22:00 and the remaining mailboxes on Monday at 09:00.

# **Answer:** B

# **Explanation:**

#### #StartAfter

The StartAfter parameter specifies a delay before the data migration for the users within the batch is started. The migration will be prepared, but the actual data migration for the user won't start until the date/time you specify with this parameter.

#### #CompleteAfter

The CompleteAfter parameter specifies a delay before the batch is completed. Data migration for the batch will start, but completion won't start until the date/time you specify with this parameter.

https://docs.microsoft.com/en-us/powershell/module/exchange/newmigrationbatch?view=exchange-ps

#### **QUESTION 13**

L

You have a Microsoft Exchange Online tenant.

You need to perform an In-Place eDiscovery search. The solution must meet the following requirements:

- Minimize administrative effort.
- Search both public folders and mailboxes.
- Use an In-Place Hold to place the search results on hold.

What should you do in the Microsoft 365 compliance center?

- A. Search the public folders and the mailboxes in a single search, and then place the results on In-Place Hold.
- B. Search the public folders first, and then place the results on In-Place Hold. Search the mailboxes second, and then place the results on In-Place Hold.
- C. Search the public folders and the mailboxes in a single search. Once the search completes, place only the mailboxes that contain results and the public folders on In-Place Hold.

# **Answer:** A

# **Explanation:**

You can use an In-Place Hold to place content in public folders on hold. But if you select the option to search all mailboxes in your organization, you can't use the search to place a hold on any of the content sources of the search.

https://docs.microsoft.com/en-us/exchange/policy-and-compliance/ediscovery/search-publicfolders?view=exchserver-2019

# **QUESTION 14**

You have a Microsoft Exchange Server 2019 organization that contains several thousand users. Most users connect to their mailbox by using a mobile device.

A new corporate security policy requires that when connecting from a mobile device, all users on devices that run iOS must use the Outlook mobile app only.

You need to modify the organization to meet the security requirement.

What should you do?

- A. From the Exchange Management Shell, run the New-DeviceConditionalAccessPolicy cmdlet.
- B. From the Exchange admin center, create a mobile device access rule.
- C. From the Exchange Management Shell, run the New-DeviceConfigurationRule cmdlet.
- D. From the Exchange admin center, modify the default mobile device mailbox policy.

# **Answer:** B

# **Explanation:**

The mobile device mailbox policy created from EAC does not distinguish between iOS and Android.

However, a mobile device access rule allows the selection of a device family (Android, BlackBerry, iPhone etc.)

https://docs.microsoft.com/en-us/powershell/module/exchange/new-

activesyncdeviceaccessrule?view=exchange-ps

https://docs.microsoft.com/en-us/exchange/clients-and-mobile-in-exchange-online/outlook-for-iosand-android/secure-outlook-for-ios-and-android

# **QUESTION 15**

L

**Note: This question is part of a series of questions that present the same scenario. Each question in the series contains a unique solution that might meet the stated goals. Some question sets might have more than one correct solution, while others might not have a correct solution.**

**After you answer a question in this section, you will NOT be able to return to it. As a result, these questions will not appear in the review screen.**

Your company has a Microsoft Exchange Server 2019 hybrid deployment that contains two

Mailbox servers named MBX1 and MBX2.

The company has the departments shown in the following table.

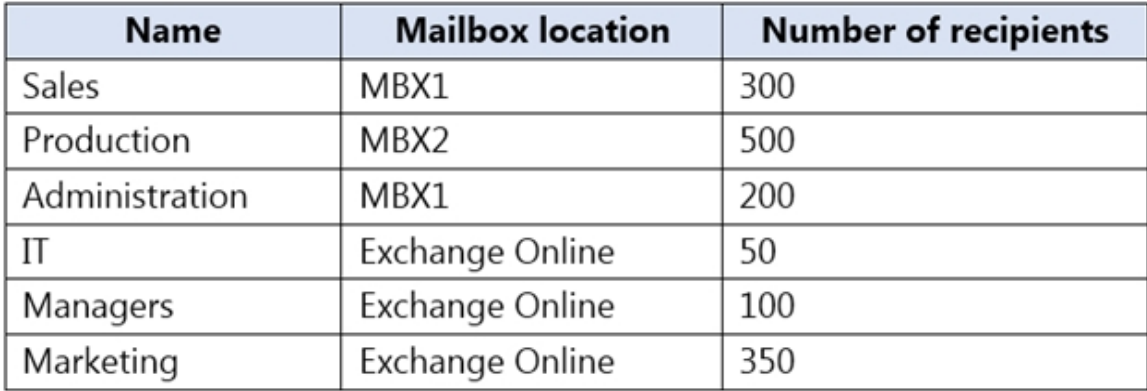

From the on-premises organization, outbound email is sent directly to the Internet by using DNS lookups.

You are informed that some sales department users send email messages that are identified as spam.

You need to automatically block the sales department users from repeatedly sending spam.

Solution: You run the Install-AntispamAgents.psl PowerShell script on the MBX1 Mailbox server.

Does this meet the goal?

- A. Yes
- B. No

# **Answer:** A

**Explanation:**

You can install these antispam agents on a Mailbox server by using an Exchange Management Shell script, which is important if these agents are your only defense to help prevent spam.

Step 1: Run the Install-AntispamAgents.ps1 PowerShell script Run the following command in the Exchange Management Shell on the Mailbox server: & \$env:ExchangeInstallPath\Scripts\Install-AntiSpamAgents.ps1

https://docs.microsoft.com/en-us/exchange/antispam-and-antimalware/antispamprotection/antispam-on-mailbox-servers?view=exchserver-2019

# **QUESTION 16**

All the users in your company are licensed for Microsoft 365 and connect to their mailbox from client computers that run Windows 10.

The users connect to Outlook on the web by using the following browsers:

- Google Chrome
- Microsoft Edge
- Firefox

You apply restrictions for Outlook on the web sessions by using app protection policies in Microsoft Endpoint Manager, and then you deploy several Outlook Web App policies.

You need to ensure that the users can continue to connect successfully to their mailbox by using Outlook on the web.

What should you do?

- A. Enroll all the computers in Microsoft Intune
- B. Instruct all the users to connect by using Microsoft Edge only
- C. From Microsoft Cloud App Security, configure a sanctioned application

# **Answer:** A

# **Explanation:**

If you setup app protection policies in Microsoft Endpoint Manager, then the Windows computers must be enrolled to use the app.. If they are not enrolled, the protection policy will block the use of OWA.

# **QUESTION 17**

Hotspot Question

You have a Microsoft Exchange Online tenant that contains three Azure Active Directory (Azure AD) security groups named Administrators, Managers, and Marketing. The tenant contains the users shown in the following table.

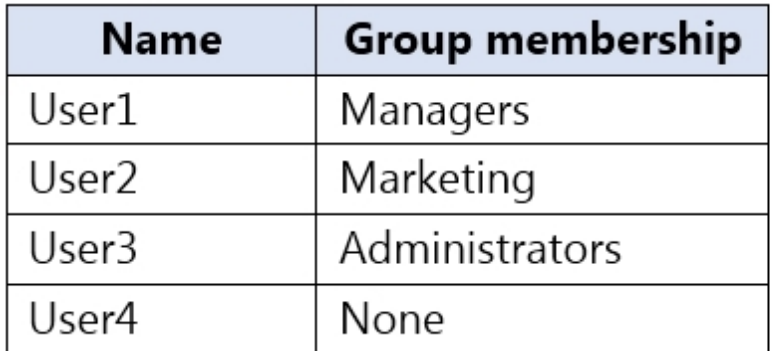

The tenant contains the resources shown in the following table.

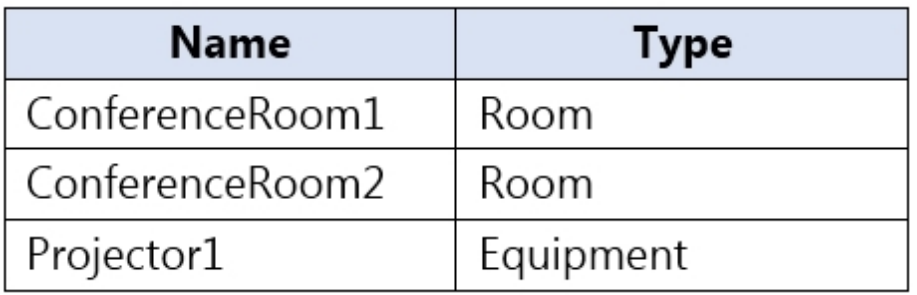

ConferenceRoom1 has he following policy.

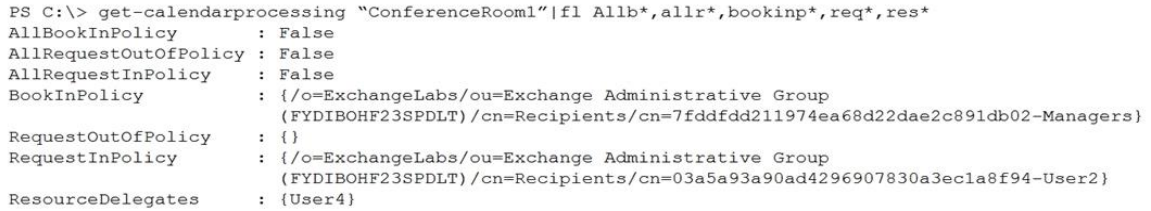

For each of the following statements, select Yes if the statement is true. Otherwise, select No.

NOTE: Each correct selection is worth one point.

#### **Answer Area**

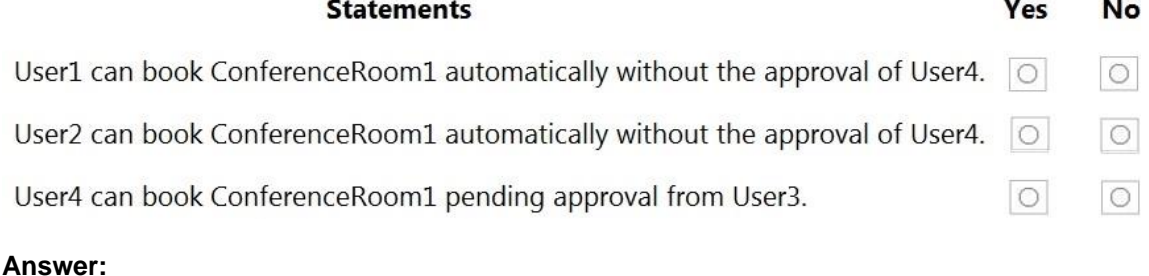

# **Answer Area**

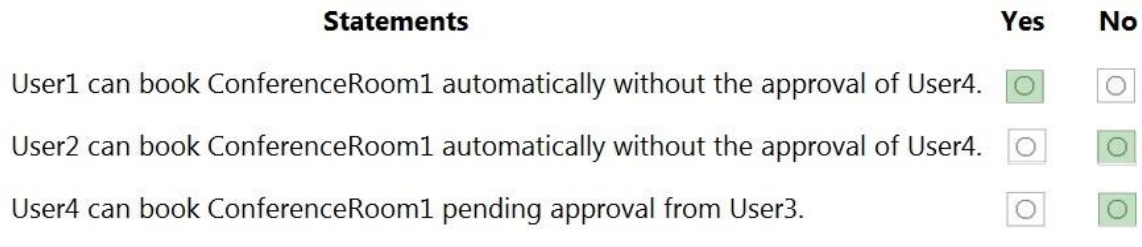

#### **Explanation:**

Box 1: Yes

The BookInPolicy allows the Managers group. User1 is in the Managers group so User 1 can book ConferenceRoom1 automatically without the approval of User4.

Box 2: No

The BookInPolicy allows the Managers group. User2 is not in the Managers group so User 2 cannot book ConferenceRoom1 automatically without the approval of User4.

Box 3: No The RequestInPolicy does not include User4. Therefore, User3 is not allowed to request to book the meeting room either with or without approval.

#### Reference:

https://docs.microsoft.com/en-us/powershell/module/exchange/setcalendarprocessing?view=exchange-ps

# **QUESTION 18**

L

Your company has a Microsoft Exchange Server 2019 organization that contains two servers in a database availability group (DAG).

The customer service department at the company uses public folders to receive customer communications. Only users in the customer service department can read items in the folders.

For a new customer, you create a mail-enabled public folder that has the default settings.

The customer reports that when she sends an email message to the email address of the public folder, she receives a non-delivery report (NDR).

You need to ensure that the public folder can receive email.

Which public permissions should you configure in Microsoft Outlook?

- A. Grant the Author permission to the Default group
- B. Grant the Author permission to the Anonymous group
- C. Grant the Create items permission to the Anonymous group
- D. Grant the Create items permission to the Default group

# **Answer:** C

#### **Explanation:**

To ensure that users on the Internet can send e-mail messages to a mail-enabled public folder, the public folder needs to have at least the CreateItems access right granted to the Anonymous account. If you want to learn how to do this, see Allow anonymous users to send email to a mailenabled public folder later in this article.

https://docs.microsoft.com/en-us/exchange/collaboration/public-folders/mail-enable-ordisable?view=exchserver-2019#allow-anonymous-users-to-send-email-to-a-mail-enabled-publicfolder

#### **QUESTION 19**

You plan to use the Microsoft Office 365 Import service to import PST files.

You need to create a new user account to perform the import. The solution must use the principle of least privilege.

Which two roles should you assign to the user account? Each correct answer presents a complete solution.

NOTE: Each correct selection is worth one point.

- A. the Recipient Management role in Office 365
- B. the Organization Management role in Office 365
- C. the Mailbox Import Export role in Office 365
- D. the Global reader role in Azure Active Directory (Azure AD)
- E. the Global administrator role in Office 365

# **Answer:** AC

# **Explanation:**

L

Consider creating a new role group in Exchange Online that's specifically intended for importing PST files. For the minimum level of privileges required to import PST files, assign the Mailbox Import Export and Mail Recipients roles to the new role group, and then add members.

★ Instant Download ★ PDF And VCE ★ 100% Passing Guarantee ★ 100% Money Back Guarantee

# **Thank You for Trying Our Product**

# **Lead2pass Certification Exam Features:**

- ★ More than **99,900** Satisfied Customers Worldwide.
- ★ Average **99.9%** Success Rate.
- ★ **Free Update** to match latest and real exam scenarios.
- ★ **Instant Download** Access! No Setup required.
- ★ Questions & Answers are downloadable in **PDF** format and **VCE** test engine format.

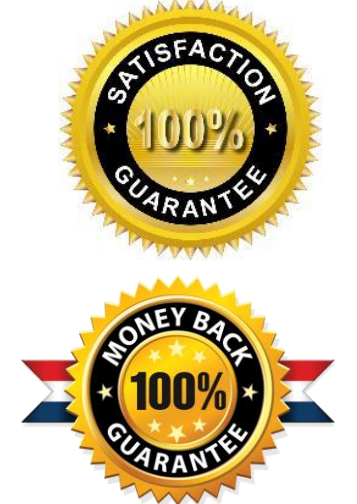

- ★ Multi-Platform capabilities **Windows, Laptop, Mac, Android, iPhone, iPod, iPad**.
- ★ **100%** Guaranteed Success or **100%** Money Back Guarantee.
- ★ **Fast**, helpful support **24x7**.

L

View list of all certification exams: <http://www.lead2pass.com/all-products.html>

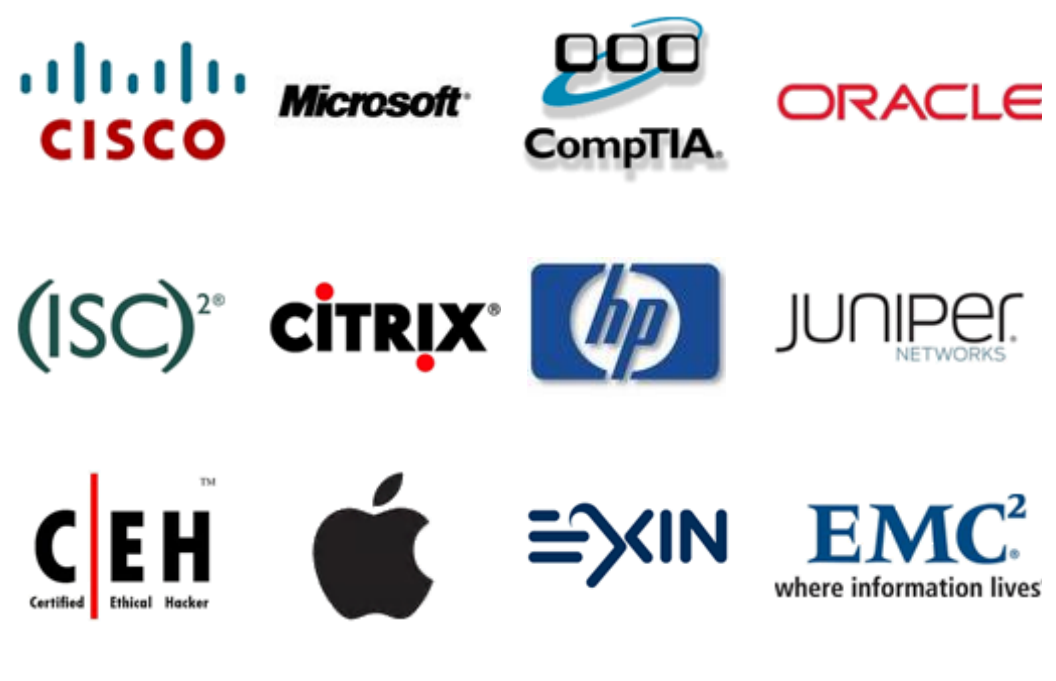

**10% Discount Coupon Code: ASTR14**